### **Portable TV**

#### **PVD1075**

### Register your product and get support at www.philips.com/welcome

Benutzerhandbuch

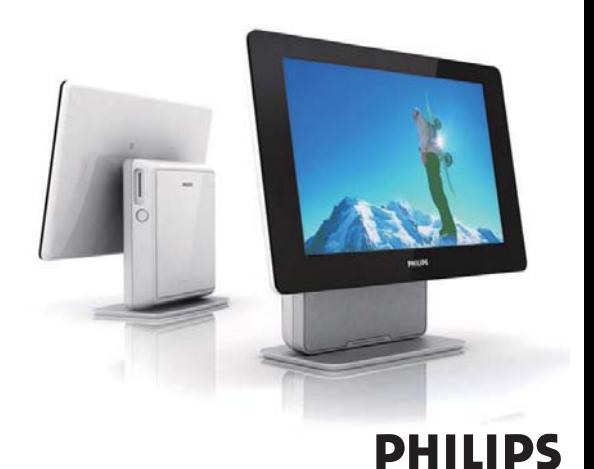

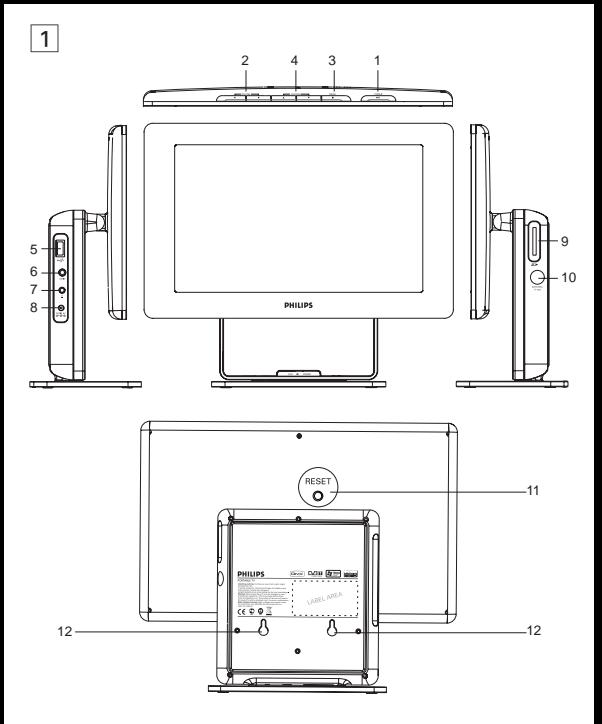

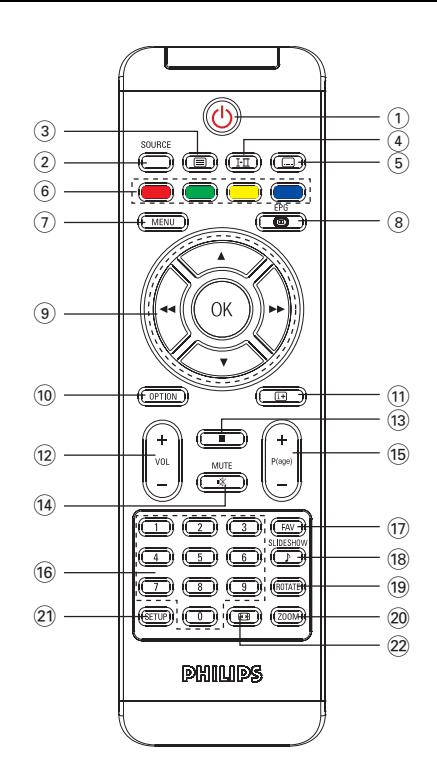

2

# **Deutsch**

#### **Inhaltsangabe**

- **1 Allgemeine Informationen** 1.1 Was ist digitales Fernsehen? 1.2 Sicherheit 1.2.1 Allgemein 1.2.2 Pflegehinweise für den Bildschirm 1.3 Auspacken des Fernsehgeräts 1.4 Zero Bright Dot™ **2 Übersicht über die Tasten und Anschlüsse des Fernsehgeräts** 2.1 Bedienelemente des Hauptgeräts 2.2 Links am Fernsehgerät 2.3 Rechts am Fernsehgerät<br>2.4 Rückseite des Fernsehge Rückseite des Fernsehgeräts **3 Erste Schritte** 3.1 Montage auf dem Standfuß<br>3.2 Anschluss einer Antenne Anschluss einer Antenne als Heimantenne oder Zusatzantenne 3.3 Laden des Fernsehgeräts 3.4 Einschalten des Fernsehgeräts
- 3.5 Verwenden der Fernbedienung
- 3.6 Funktionen der Fernbedienung
- 3.7 Erstinstallation
- **4 Sonstige Fernsehfunktionen**
- 4.1 Manuelle Kanalsuche
- 4.2 Einstellen der Zeitzone
- 4.3 Anpassen der Kindersicherung
- 4.4 Programminformationen am Bildschirm
- 4.5 Elektronische Programmzeitschrift (EPG)
- 4.6 Kanalliste
- 4.7 Kanalverwaltung
- 4.8 Sonstige Fernsehfunktionen
- **5 Multimedia-Player**
- 5.1 Fotoalbum
- 5.1.1 Vorschau / Diashow
- 5.1.2 Diashow mit musikalischer Untermalung
- 5.1.3 Drehen und Zoomen von Fotos
- 5.1.4 Einrichtung des Fotoalbums
- 5.2 Musik
- 5.3 Videoclips
- **6 Anschluss**
- 6.1 Kopfhörer
- 6.2 Audio-/Video-Eingang<br>6.3 USB und SD-Karte
- 6.3 USB und SD-Karte
- **7 SETUP Menüübersicht**
- **8 Wandmontage**
- **9 Fehlerbehebung**
- **10 Technische Daten**

**Herzlichen Glückwunsch zu Ihrem Kauf und willkommen bei Philips!** 

**Um den Support von Philips optimal zu nutzen, registrieren Sie Ihr Produkt bitte unter: www.philips.com/welcome.**

#### **1.1 Was ist digitales Fernsehen?**

Im Vergleich zu analogem Fernsehen bietet digitales Fernsehen eine breitere Auswahl sowie ein störungsfreies Fernseherlebnis. Diese neue Technik verspricht ein vollständig neues Fernseherlebnis. Es steht eine umfangreiche Auswahl an Programmiermöglichkeiten in Breitbildformat bereit. Auf den digitalen Kanälen sind nun viele Ihrer Lieblingssendungen im Breitbildformat verfügbar, was bei analogem Fernsehen nicht einwandfrei funktioniert.

Digitales Fernsehen bietet vollständig neue interaktive Möglichkeiten. Die Fernbedienung bietet Zugriff auf sämtliche Informationstypen, beispielsweise digitale Texte, die im Vergleich zu herkömmlichem Videotext wesentlich deutlicher angezeigt werden. Dank dieser Option können Sie während dem Fernsehen zusätzliche Informationen erhalten. Außerdem erhalten Sie Zugriff auf eine elektronische Programmübersicht, die ähnlich einer Programmübersicht in einer Tageszeitung oder einer Fernsehzeitschrift einen schnellen und umfassenden Überblick über das gesamte Programm bietet.

#### **1.2 Sicherheit**

*Warnung: Die Verbindungen können bei Bedarf erst nach dem Aufhängen des Geräts erstellt werden. Achten Sie jedoch darauf, dass die Kabel an den Fernsehanschlüssen angeschlossen sind.*

**1.2.1 Allgemein**

Das Fernsehgerät kann an einem beliebigen Ort aufgestellt oder **1**  aufgehängt werden. Allerdings dürfen die Belüftungsschlitze nicht verdeckt werden, um die Luftzirkulation nicht zu behindern.

- Achten Sie darauf, das Fernsehgerät nicht in einem begrenzten Raum, **2**  beispielsweise in einem Bücherregal oder ähnlichem aufzustellen.
- Zur Vermeidung von gefährlichen Situationen darf kein offenes Feuer, **3**  beispielsweise brennende Kerzen, in der Nähe des Fernsehgeräts entfacht werden. Vermeiden Sie Hitze, direkte Sonneneinstrahlung sowie das Eindringen von Regen oder Wasser.

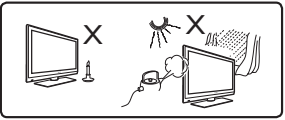

- Während eines Gewitters sind gewisse Vorsichtsmaßnahmen zu **4**  treffen, d. h. berühren Sie in diesem Fall keinesfalls das Fernsehgerät, Netzkabel oder Antennenkabel.
- Ziehen Sie das Netzkabel stets am Stecker. Ziehen Sie keinesfalls am **5**  Netzkabel. Verwenden Sie keine mangelhaft angebrachten Steckdosen. Stecken Sie den Stecker vollständig in die Steckdose. Lose Stecker können sich wölben und entzünden.

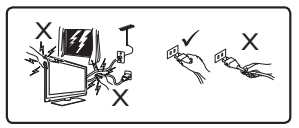

- 6 Schließen Sie nur eine begrenzte Anzahl von Geräten an derselben Steckdose an. Andernfalls kann es zu einer Überlastung sowie einem Brand oder einem elektrischen Schlag führen.
- Stellen Sie keine leeren oder mit Wasser gefüllten Vasen auf oder in die Nähe des Fernsehgeräts. Eindringendes Wasser kann zu einem elektrischen Schlag führen. Sollte das Fernsehgerät mit Wasser in Berührung gekommen sein, darf dieses nicht weiter verwendet werden. Ziehen Sie unverzüglich den Netzstecker aus der Steckdose und lassen Sie das Gerät von einem Fachmann prüfen. **7**
- Die Wandinstallation des Fernsehgeräts ist stets von einem **8**  qualifi zierten Fachmann auszuführen. Eine unzulängliche oder falsche Montage kann die Sicherheit des Fernsehgeräts beeinträchtigen.
- 1.2.2 Pflegehinweise für den Bildschirm
- Entfernen Sie die Schutzfolie erst, nachdem Sie die Stand-/ **1**  Hängemontage abgeschlossen und das Gerät angeschlossen haben. Achten Sie auf sorgsame Handhabung.
- Verwenden Sie keine tropfnassen Tücher. Aceton, Toluol oder **2**  Alkohol sind zum Reinigen des Fernsehgeräts nicht zu verwenden. Aus Sicherheitsgründen sollten Sie während der Reinigung des Geräts den Netzstecker aus der Steckdose ziehen.

#### *Hinweis*

*Für die Reinigung der glänzenden Vorderseite des Geräts ist das mitgelieferte weiche Tuch zu verwenden.*

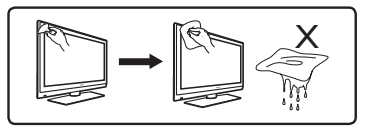

Vermeiden Sie es, den Bildschirm mit harten Gegenständen zu berühren, anzustoßen, zu reiben oder dagegen zu schlagen. Dadurch könnte der Bildschirm dauerhaft beschädigt werden. **3** 

### **1.3 Auspacken des Fernsehgeräts**

Prüfen Sie zunächst den Verpackungsinhalt gemäß der nachfolgenden Liste:

- - Fernsehgerät Fernbedienung
- AV-Kabel Standfuß des Fernsehgeräts •
- Netzteil
- Benutzerhandbuch
- Zusatzantenne

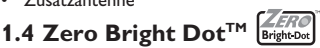

Kommen Sie in den Genuss hochwertigster Bilder - ohne jegliche störenden Bildschirmpunkte und Pixelfehler auf dem LCD-Bildschirm. LCD-Displays weisen oft Fehler auf, die von der LCD-Industrie als "helle Pixelfehler" ('bright dots') bezeichnet werden. Eine geringe Anzahl dieser Fehler galt eine Zeit lang als unumgängliche Begleiterscheinung der LCD-Massenproduktion. Die Verfahren genauester Qualitätskontrolle, die Philips bei der Herstellung der tragbaren DVD-Player durchführt, gewährleistet die Produktion von LCD-Displays mit einer hellen Pixelfehler-"Zero Tolerance". Die Philips Zero Bright Dot™-Policy auf die tragbaren DVD-Player garantiert Ihnen höchste Displayqualität. Garantieservice und Serviceleistungen sind regional unterschiedlich. Für mehr Informationen kontaktieren Sie bitte Ihren Philips-Händler vor Ort.

# **2 Übersicht über die Tasten und Anschlüsse des Fernsehgeräts**

### **2.1 Bedienelemente des Hauptgeräts (siehe Abbildung** 1**)**

- POWER **>II** : zum Ein- und Ausschalten des Geräts. (Hinweis: Damit kein Strom verbraucht wird, müssen Sie das Netzkabel aus der Steckdose ziehen.) **1**
- 2 VOLUME < ▶ : zum Einstellen der Lautstärke.
- 3 MENU : zum Anzeigen oder Beenden der Menüs.
- 4 **CHANNEL V A:** zum Auswählen der Kanäle.

### **2.2 Links am Fernsehgerät (siehe Abbildung** 1**)**

- : Anschluss für externe USB-Massenspeichergeräte. **5**
- **AV IN**: Audio-/Video-Eingang. **6**
- **7** Kopfhöreranschluss.
- **DC IN 9V**: Stromanschlussbuchse. **8**

## **2.3 Rechts am Fernsehgerät (siehe Abbildung** 1**)**

**SD**: SD-Kartensteckplatz. **9** 

**75** Ω **antenna**: zum Anschließen einer Antenne. **10** 

#### **2.4 Rückseite des Fernsehgeräts (siehe Abbildung**  1**)**

- **RESET**: zum Zurücksetzen des Fernsehgeräts. **11**
- **Loch zum Einhaken**: zur Wandmontage des Fernsehgeräts. **12**

### **3 Erste Schritte**

#### **3.1 Montage auf dem Standfuß**

Verwenden Sie den Standfuß zum Aufstellen des Fernsehgeräts auf einem ebenen Untergrund. Richten Sie bei der Montage des Standfußes die Arretierung an der Basis des Standfußes mit den Steckplätzen an der

Unterseite des Geräts aus (siehe nachfolgende Abbildung). Passen Sie dann den Standfuß in die Steckplätze ein und drehen Sie entgegen dem Uhrzeigersinn, bis ein Klicken zu hören ist.

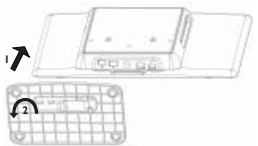

**Hinweis:** Für eine Wandmontage (siehe Abschnitt "Wandmontage") muss der *Standfuß entfernt werden. Falls Sie den Standfuß lösen möchten, heben Sie die Verriegelung an und drehen den Standfuß im Uhrzeigersinn.*

### **3.2 Anschluss einer Antenne als Heimantenne oder Zusatzantenne**

Stecken Sie den Antennenstecker fest in die 75 Ω Antennenbuchse an der rechten Seite des Fernsehgeräts sowie in die Wandantennenbuchse ein.

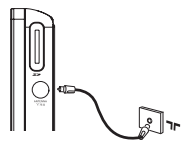

### **3.3 Laden des Fernsehgeräts**

Schließen Sie das Netzteil an.

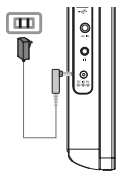

Die **RED LED** zeigt an, dass der Ladevorgang läuft. Wenn das Gerät nicht in Gebrauch ist, ist der Ladevorgang nach ungefähr 6 Stunden abgeschlossen. Erfolgt das Laden jedoch bei gleichzeitiger Verwendung des Geräts, dauert der Ladevorgang mindestens 8 Stunden.\* •

Die ROTE **RED LED** erlischt, sobald das Gerät vollständig geladen ist. Falls am Bildschirm das Batterie-Symbol angezeigt wird, muss das Gerät aufgeladen werden. •

\* Wiederaufl adbare Batterien verfügen über eine begrenzte Anzahl von Ladezyklen und müssen möglicherweise ersetzt werden. Die Batterielebensdauer und die Anzahl der Ladezyklen variieren je nach Verwendung und Einstellungen.

#### **3.4 Einschalten des Fernsehgeräts**

Drücken sie zum Einschalten des Fernsehgeräts die oben am Gerät angebrachte Taste **POWER** und halten Sie diese gedrückt, bis das GRÜNE Lämpchen leuchtet.

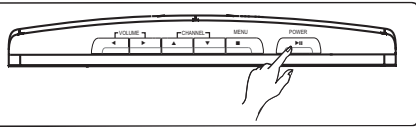

#### *Hinweise:*

- *1. Beim ersten Einschalten des Geräts ist der Netzadapter zu verwenden.*
- *2. Sollte ein Einschalten mit den internen Batterien fehlschlagen, laden Sie die Batterien mit Hilfe des Netzadapters.*

#### **3.5 Verwenden der Fernbedienung**

- Öffnen Sie das Batteriefach. Entfernen Sie den **1**  Schutzstreifen aus Kunststoff (nur bei der ersten Verwendung).
- Legen Sie eine Lithium-Batterie (3 V) vom Typ CR2025 **2**  ein, und schließen Sie das Fach.

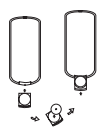

### **3.6 Funktionen der Fernbedienung (siehe Abbildung** 2**)**

- 2: Fernsehgerät ein-/ausschalten **1**
- **SOURCE**: Umschalten zwischen TV > Radio > USB > SD > AV-in **2**
- **TELETEXT :** Videotext aktivieren **3**
- **AUDIO** I-II: Synchronsprache auswählen **4**
- **SUBTITLE ...** Untertitelsprachen auswählen
- **Color keys**: Im unteren Bildschirmbereich werden farbige Bereiche **6**  angezeigt. Die vier farbigen Tasten dienen zum Zugriff auf die Elemente oder die entsprechenden Seiten. Falls ein Element oder eine Seite nicht verfügbar ist, blinken die farbigen Bereiche.
- **MENU**: Drücken Sie kurz, um zur vorherigen Menüseite **7**  zurückzukehren. Halten Sie die Taste ungefähr 2 Sekunden gedrückt, um zur Menüseite auf der obersten Ebene zurückzukehren.
- **EPG**: Elektronische Programmzeitschrift aktivieren **8**
- **Navigationstasten**: **9** 
	- **OK** Auswahl bestätigen oder Wiedergabe starten/unterbrechen

 $\triangle$  /  $\blacktriangledown$  Navigationstaste Auf/Ab

 $H$ / $\blacktriangleright$  Navigationstaste Links/Rechts oder Vorhergehender/Nächster Titel bzw. Schnelle Vorwärts-/Rückwärtssuche

- **OPTION**: Zugriff auf weitere Funktionen **10**
- 11 **INFORMATION**  $\text{H}$  : Programminformationen auflisten
- **+ Vol -**: Lautstärkeregelung **12**
- 13 : Einmaliges Drücken, um die Wiedergabe von digitalen Dateien zu beenden
- **MUTE**: Ton abschalten **14**
- **+P(age)**-: TV-Kanäle oder Videotextseiten ändern **15**
- **0-9:** Numerische Tasten **16**
- **FAV**: Bevorzugten Fernseh-/Radiokanalmodus aktivieren **17**
- **SLIDESHOW/MUSIC**: Digitale Diashow mit Hintergrundmusik **18**  aktivieren
- **ROTATE**: Digitale Fotos drehen **19**
- **ZOOM**: Digitale Fotos einzoomen **20**
- **SETUP**: Einstellungsmenü aufrufen **21**
- **22 ASPECT RATIO**  $\boxed{1}$ **:** zum Anpassen des Bildschirms an das Format 16:9 oder 4:3

#### **3.7 Erstinstallation**

#### **Einstellen der DTV-Kanäle**

Bei der Erstinstallation werden Sie zur Angabe Ihres Landes aufgefordert.

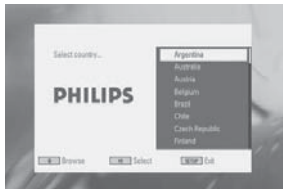

Drücken Sie zur Bestätigung auf **OK**. **1** 

> Nachdem Sie das Land ausgewählt haben, werden Sie aufgefordert, die automatische Kanalsuche zu starten.

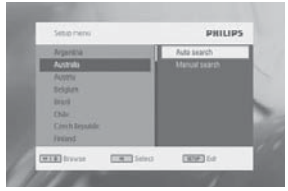

- Drücken Sie zum Starten der automatischen Suche auf **OK**. **2**
- > Die automatische Kanalsuche wird gestartet.
- Wenn die automatische Kanalsuche abgeschlossen ist, wird **3**  am Bildschirm die Gesamtanzahl der gefundenen Fernseh- und Radiokanäle angezeigt.

Wählen Sie **OK**, um die Programme des ersten gefundenen Kanals anzuzeigen.

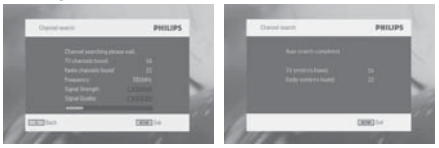

### **4 Sonstige Fernsehfunktionen**

#### **4.1 Manuelle Kanalsuche**

- **1** Drücken Sie auf **SETUP** > **DTTV** > **Country**, um das Land auszuwählen.
- **2** Drücken Sie **SETUP** > **DTTV** > **Manual search**.

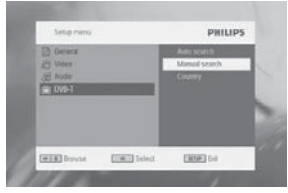

**3** Wählen Sie **Channel number**. Drücken Sie zur Bestätigung des Kanals auf **OK**.

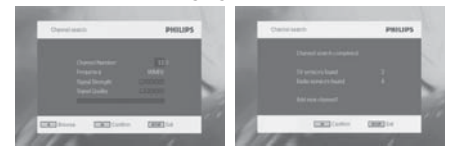

#### **4.2 Einstellen der Zeitzone**

Wählen Sie aus, ob die Ortszeit gemäß Greenwich Mean Time automatisch einzustellen ist oder ob Sie diese Einstellung manuell festlegen möchten. Zum Einstellen der Ortszeit drücken Sie auf **SETUP**, und wählen Sie

#### **DTTV** > **Time settings**.

Zeitformat •

Stellen Sie das Zeitformat auf ein 12-Stunden- oder 24-Stunden-Format ein.

• Zeitzone

Wählen Sie für Deutschland und Mitteleuropa GMT +01:00 (Zeitunterschied zur Greenwich Mean Time).

Sommer-/Winterzeit •

Sollte aktuell keine Sommerzeit vorherrschen, deaktivieren Sie das Menüelement Sommerzeit. Die Einstellung kann auch automatisch erfolgen. Im Falle dieser Einstellung erhält der Empfänger die Informationen über die Sommerzeit vom aktuell ausgewählten Kanal.

#### **4.3 Anpassen der Kindersicherung**

Drücken Sie zur Anpassung der Kindersicherungseinstellungen auf **SETUP**, und wählen Sie **DTTV** > **Parental**.

Optionen für die Kindersicherung können nur ausgewählt werden, wenn der Passwortmodus deaktiviert ist.

#### **4.4 Programminformationen am Bildschirm**

Wenn Sie Informationen über das aktuelle Programm anzeigen möchten, drücken Sie auf die Taste **INFORMATION**.

- : TV-Programm **1** 
	- : Radioprogramm
- Nächste Programminformation **2**
- Programmnummer **3**
- Programmname **4**
- Ortszeit **5**
- Anzeige der Signalstärke. Je mehr Balken angezeigt werden, desto **6**  stärker ist das Signal.
- Symbole für Programminformationen **7**
- : Das Programm enthält verschiedene Synchronsprachen. Für den Zugriff auf diese Funktion drücken Sie auf der Fernbedienung auf die Taste **AUDIO** oder **OPTION**.
- : Das Programm enthält Untertitel. Für den Zugriff auf diese Funktion drücken Sie auf der Fernbedienung auf die Taste **SUBTITLE** oder **OPTION**.
- : Das Programm enthält Videotext. Drücken Sie auf der Fernbedienung auf die Taste **TELETEXT**, um die Videotext-Funktion auszuwählen.

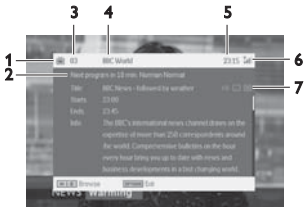

### **4.5 Elektronische Programmzeitschrift (EPG)**

Die elektronische Programmzeitschrift bietet eine Übersicht aller Programme, die im Laufe der folgenden Woche auf diesem Kanal übertragen werden. Die für das ausgewählte Ereignis angezeigten Informationen umfassen: Startzeit, Titel, Kurzbeschreibung.

- Eine ausführliche elektronische Programmzeitschrift ist nicht für alle Kanäle verfügbar.
- Viele Übertragungsdienste senden zwar das aktuelle Tagesprogramm, sie bieten jedoch keine detaillierten Beschreibungen.
- Hierbei handelt es sich um die Übertragungsdienste, die keine elektronische Programmzeitschrift bieten.
- Wählen Sie den gewünschten Kanal. **1**
- Drücken Sie auf **EPG**, um die elektronische Programmzeitschrift **2**  aufzurufen.

**EPG** bietet folgende Funktionen:

• Wenn Sie auf  $\blacktriangle$  /  $\blacktriangledown$  klicken, können Sie alle Ereignisseiten der Tage aufrufen. Falls das letzte Ereignis der Liste hervorgehoben ist, wird durch Klicken von ▼ die nächste Seite angezeigt.

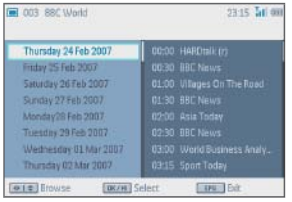

### **4.6 Kanalliste**

Verfügbaren Kanal auf Ihrem Fernsehgerät anzeigen:

- Drücken Sie **OK**. **1**
- **2** Drücken Sie zur Kanalauswahl auf ▲ / ▼.
- Drücken Sie zum Ändern des Kanals auf **OK**. **3**
- Falls Sie die Anwendung beenden möchten, drücken Sie auf **Channel list**, und dann auf **OPTION**. **4**

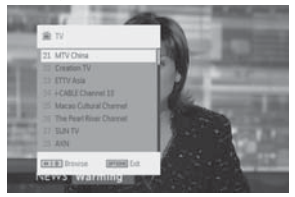

### **4.7 Kanalverwaltung**

- Drücken Sie auf **SETUP**. Gehen Sie zu **DTTV**. **1**
- Wählen Sie **Manage Channel**. **2**

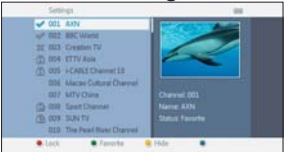

**Sperren**: Mit dieser Funktion können Sie bestimmte Kanäle sperren und eine Kindersicherung aktivieren.

**Ausblenden**: Verwenden Sie diese Funktion, um ein Programm in der Kanalauswahlliste auszublenden.

**Favoriten**: Mit dieser Funktion können Sie Programme überspringen, die nicht oft verwendet werden und lediglich Ihre Lieblingskanäle beibehalten.

#### **4.8 Sonstige Fernsehfunktionen**

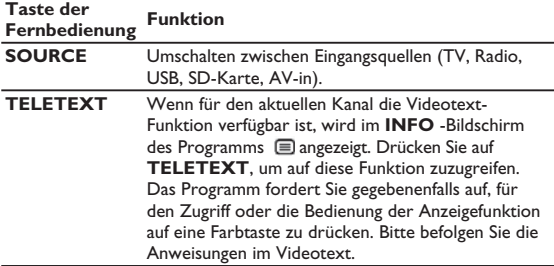

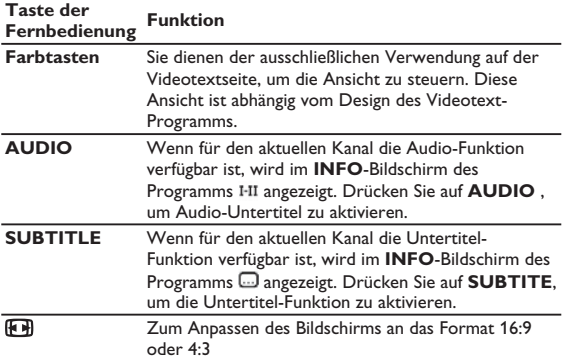

#### **5 Multimedia-Player**

Sie können mit dem Gerät Bilder, Videoclips sowie Musikdateien anzeigen, die auf einem USB-Gerät oder einer SD-Speicherkarte gespeichert sind. Das Aufrufen der Multimediaanwendung erfolgt im Hauptmenü.

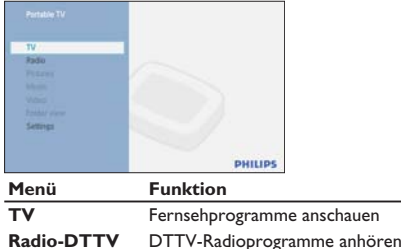

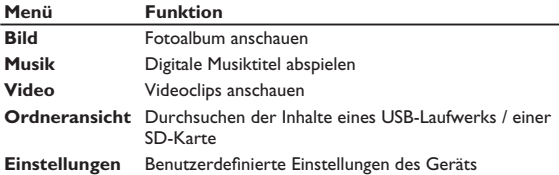

- Folgende Eingaben werden akzeptiert. •
	- → USB: Es werden nur Speichergeräte im FAT/DOS-Format unterstützt.
	- → SD-Karte, ausgenommen SDHC-Karten
- Folgende Dateiformate können reproduziert werden.
	- → Bild: JPEG
	- → Videoclips: MEPG1/2/4. DivX 4,5
	- → Musikdatei: MP3 und WMA

Hinweis: Philips übernimmt keinerlei Verantwortung dafür, wenn das USB-Gerät oder die SD-Karte von diesem Gerät nicht erkannt oder unterstützt wird.

Tipp: Falls Ihr USB-Gerät nicht am seitlichen USB-Anschluss angeschlossen werden kann, verwenden Sie ein USB-Verlängerungskabel für den Anschluss des USB-Geräts am USB-Anschluss. Weitere Informationen erhalten Sie von Ihrem Händler.

Eine Übertragung oder Aufnahme von DTTV-Daten auf den USB-Anschluss oder die SD-Karte ist nicht möglich.

### **5.1 Fotoalbum**

**5.1.1 Vorschau / Diashow**

- Drücken Sie nach dem Einfügen des USB-Laufwerks oder der SD-Karte auf **MENU**, um die Homepage aufzurufen. •
- Wählen Sie auf der Homepage **Picture**. Wählen Sie dann die Quelle des USB-Geräts oder der SD-Karte.
- Alle Bilddateien werden aussortiert. Verwenden Sie die Navigationstaste, um im linken Bereich ein Bild zu markieren.

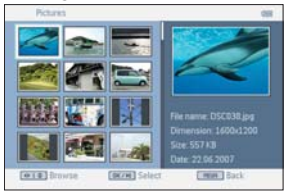

- Drücken Sie auf **OK**, um die Diashow zu starten. •
- Drücken Sie auf **STOP**, um zum Auswahlbildschirm der Fotominiaturansicht zurückzukehren.

**5.1.2 Diashow mit musikalischer Untermalung**

Falls Sie die Diashow musikalisch untermalen möchten, drücken Sie • beim Starten der Diashow auf der Fernbedienung auf (D). Sie können dann den Speicherort für Musikdateien durchsuchen.

Tipp: Die Musikdatei und die Bilddatei müssen auf demselben Gerät gespeichert sein.

- Die Wiedergabe der Diashow wird daraufhin mit Ihrer Lieblingsmusik fortgesetzt. •
- Drücken Sie auf **STOP**, um zum Auswahlbildschirm der Fotoalbumminiaturansicht zurückzukehren. •

#### **5.1.3 Drehen und Zoomen von Fotos**

Während der Wiedergabe der Diashow können Sie auf die Taste **OPTION** der Fernbedienung drücken. Ein Funktionsfenster wird angezeigt.

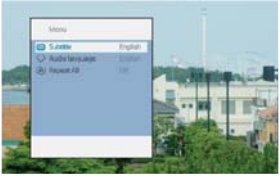

Das Bild kann dann gedreht oder gezoomt werden.

**5.1.4 Einrichtung des Fotoalbums**

Drücken Sie auf **SETUP**, und gehen Sie zu **PHOTO**. Folgende Funktionen sind verfügbar.

**Miniaturansicht**: Auswahl der Bildschirmmatrix.

**Sortieren nach**: Sortieren nach den Dateiplatzierungskriterien.

**Diashow:** Diashow-Reihenfolge: Wählen Sie Nacheinander oder Zufällig.

**Zeit pro Dia**: Wählen Sie den Zeitabstand zwischen den einzelnen Dias. **Übergang**: Wählen Sie den Effekt der Fotos für die Wiedergabe am Bildschirm.

### **5.2 Musik**

- Drücken Sie nach dem Einfügen des USB-Laufwerks oder der SD-• Karte auf **MENU**, um die Homepage aufzurufen.
- Wählen Sie auf der Homepage **Music**. Wählen Sie dann die Quelle des USB-Geräts oder der SD-Karte.
- Alle Musikdateien werden aussortiert. Verwenden Sie die Navigationstaste, um die Musikdateien im linken Bereich zu markieren.
- Drücken Sie auf **OK**, um die Musikdateien wiederzugeben. •
- Drücken Sie auf **STOP**, um die Anwendung zu beenden. •

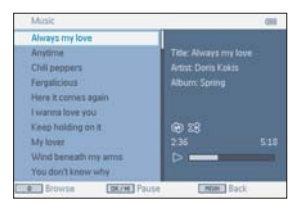

#### **Musik mit Diashow**

Wenn Sie die Diashow während der Musikwiedergabe starten • möchten, drücken Sie beim Starten der Musikwiedergabe auf der Fernbedienung auf  $\mathbb O$ . Der Speicherort der Fotodateien kann dann durchsucht werden.

Tipp: Die Fotodatei und die Musikdatei müssen auf demselben Gerät gespeichert sein.

- Die Wiedergabe der Diashow wird daraufhin mit Ihrer Lieblingsmusik fortgesetzt.
- Drücken Sie auf **STOP**, um zum Auswahlbildschirm für Musikdateien zurückzukehren.

#### **Musikeinstellungen**

Drücken Sie auf **SETUP**, und gehen Sie zu **MUSIC**. Folgende Funktionen sind verfügbar.

**Wiederholen**: Auswahl der Wiedergabe im Wiederholungsmodus **Zufällige Wiedergabe**: Die Funktion für zufällige Wiedergabe wird einoder ausgeschaltet

**Sortieren nach**: Sortieren nach den Dateiplatzierungskriterien.

**Equalizer**: Einstellung des gewünschten Klangeffekts.

### **5.3 Videoclips**

**Vorschau**

- Drücken Sie nach dem Einfügen des USB-Laufwerks oder der SD-• Karte auf **MENU**, um die Homepage aufzurufen.
- Wählen Sie auf der Homepage **Video**. Wählen Sie dann die Quelle des USB-Geräts oder der SD-Karte.
- Alle Videodateien werden aussortiert. Verwenden Sie die Navigationstaste, um das Video im linken Bereich zu markieren.
- Drücken Sie auf **OK**, um das Video abzuspielen. •
- Drücken Sie auf **STOP**, um zum Auswahlbildschirm der Videominiaturansicht zurückzukehren.

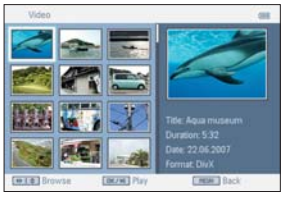

#### **Videoclipeinstellungen**

Drücken Sie auf **SETUP**, und gehen Sie zu **VIDEO**. Folgende Funktionen sind verfügbar.

**Miniaturansicht**: Auswahl der Bildschirmmatrix.

**Wiederholen**: Auswahl des Wiederholungsmodus

**Sortieren nach**: Sortieren nach den Dateiplatzierungskriterien.

**DivX (VOD)**: Verwenden Sie den DivX-Code (Video-On-Demand).

**DivX-Untertitel**: Wählen Sie die bevorzugte Untertitelsprache, sofern Ihre Videoclips über Untertitelsprachen verfügen.

### **6 Anschluss**

### **6.1 Kopfhörer**

Schließen Sie den Kopfhörer am Kopfhöreranschluss auf der linken Seite des Players ein.

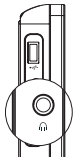

**6.2 Audio-/Video-Eingang (z. B. Digitaler Camcorder)**

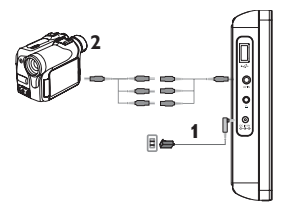

#### **6.3 USB und SD-Karte**

Sie können auf einem USB-Laufwerk oder einer SD-Karte gespeicherte Videos, Audio- und Bilddateien abspielen, indem Sie die SD-Karte in den SD-Karten-Steckplatz einschieben.

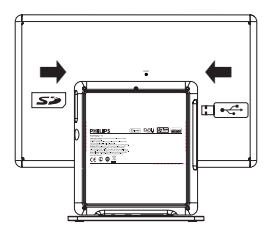

# **7 SETUP Menüübersicht**

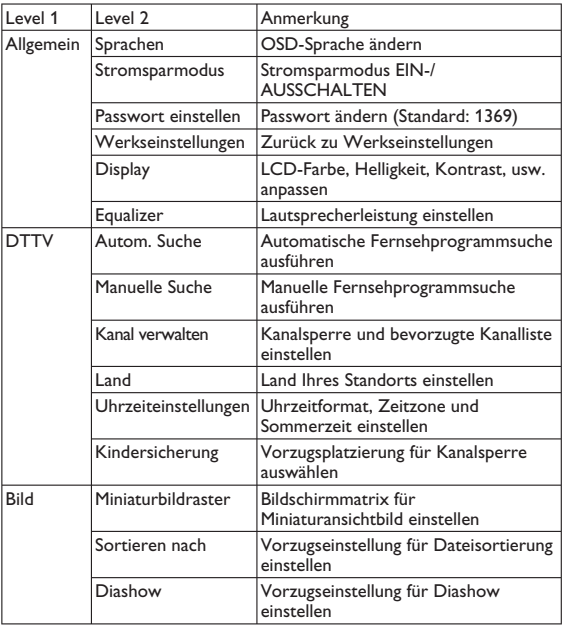

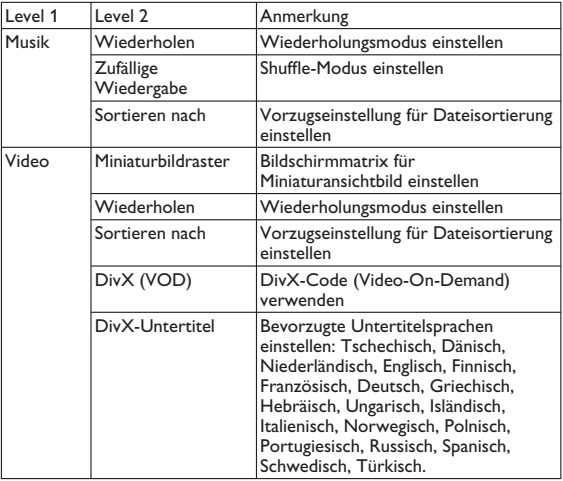

#### **8 Wandmontage**

Für die Wandmontage werden 2 Schrauben zum Aufhängen benötigt. Führen Sie die nachfolgend aufgeführten Schritte aus:

- Wählen Sie eine Stelle nahe einer Netzsteckdose und einer Antennenbuchse. **1**
- Verwenden Sie zur Anbringung der Schraube die Schraubenpositionier **2**  ungsplatte.

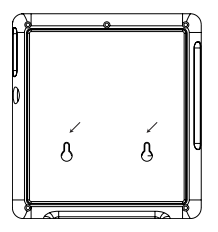

- Befestigen Sie die mitgelieferten Schrauben in der Wand und stellen Sie sicher, dass diese ausreichend befestigt sind. **3**
- Lösen Sie sämtliche Anschlusskabel vom Gerät. **4**
- Demontieren Sie den Standfuß des Geräts. **5**
- Hängen Sie das Gerät an der Wand auf. **6**

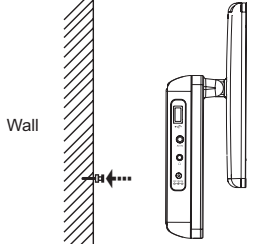

Schließen Sie sämtliche Anschlüsse, beispielsweise Strom und Antenne an. **7** 

### **9 Fehlerbehebung**

Sollte es den Anschein haben, als wäre das Fernsehgerät defekt, prüfen Sie zunächst diese Checkliste. Es kann vorkommen, dass etwas Wichtiges übersehen wurde.

WARNUNG: Versuchen Sie keinesfalls, das Gerät selbst zu reparieren, da ansonsten die Garantie erlischt. Wenn ein Fehler auftritt, prüfen Sie zunächst die aufgeführten Punkte, bevor Sie einen Reparaturdienst aufsuchen. Wenn Sie ein Problem trotz dieser Hinweise nicht lösen können, wenden Sie sich bitte an Ihren Händler oder das Service Center.

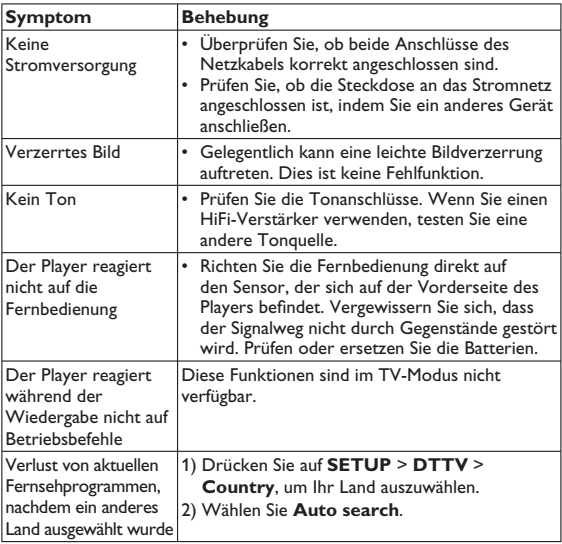

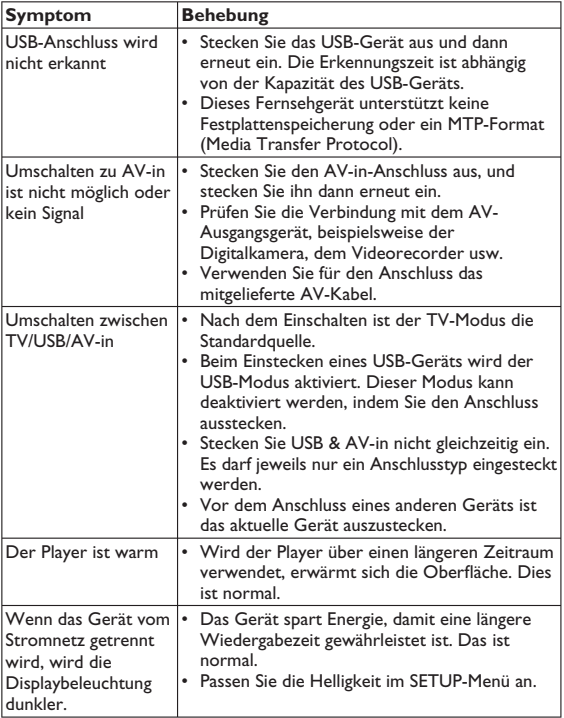

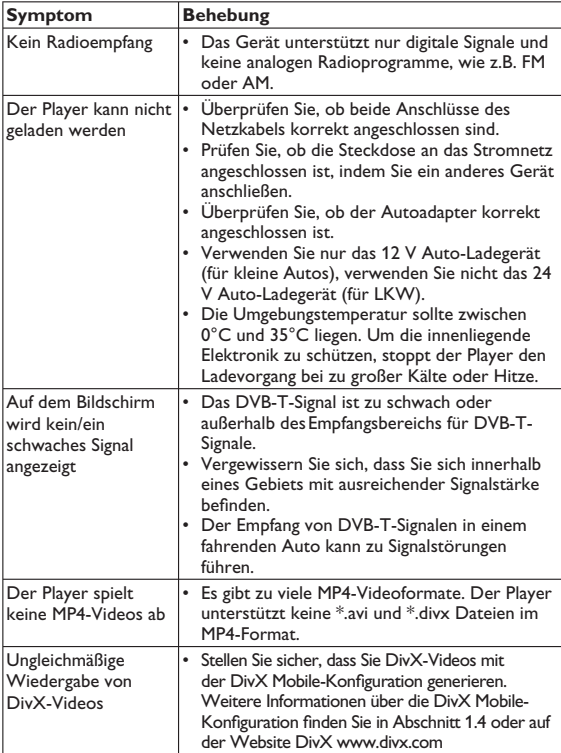

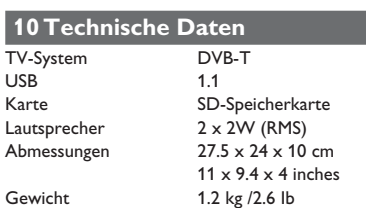

Stromversorgung DC 9V 1.8A Stromverbrauch ≤ 20W

Temperaturbereich (in Betrieb)

0 - 45°C (32 - 122°F)

**PHILIPS behält sich Änderungen, die dem technischen Fortschritt dienen, sowie Farbänderungen und Liefermöglichkeiten vor.**

**Modifikationen, die nicht durch den Hersteller autorisiert sind, lassen die Betriebserlaubnis erlöschen.**

**Alle Rechte vorbehalten.**

#### **Entsorgung Ihres Altgerätes**

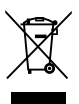

Ihr Produkt ist aus hochqualitativen Materialien und Bestandteilen hergestellt, die dem Recycling zugeführt und wiederverwertet warden können.

Falls dieses Symbol eines durchgestrichenen Müllcontainers auf Rollen auf diesem Produkt angebracht ist, bedeutet dies, dass es von der Europäischen Richtlinie 2002/96/EG erfasst wird.

Bitte informieren Sie sich über die örtlichen Sammelstellen für Elektroprodukte und elektronische Geräte.

Bitte beachten Sie die lokalen Vorschriften und entsorgen Sie Ihre Altgeräte nicht mit dem normalen Haushaltsmüll. Die korrekte Entsorgung Ihres Altgerätes ist ein Beitrag zur Vermeidung möglicher negativer Folgen für die Umwelt und die menschliche Gesundheit.

Meet Philips at the Internet http://www.philips.com

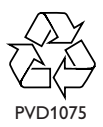

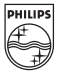